W celu wyłączenia funkcji automatycznego wydruku dokumentu po jego zatwierdzeniu należy dokonać zmiany w konfiguracji lokalnej na każdym stanowisku. W tym celu wybieramy opcje: Inne-Konfiguracja-Lokalna: Ilość kopi dokumentu = 0

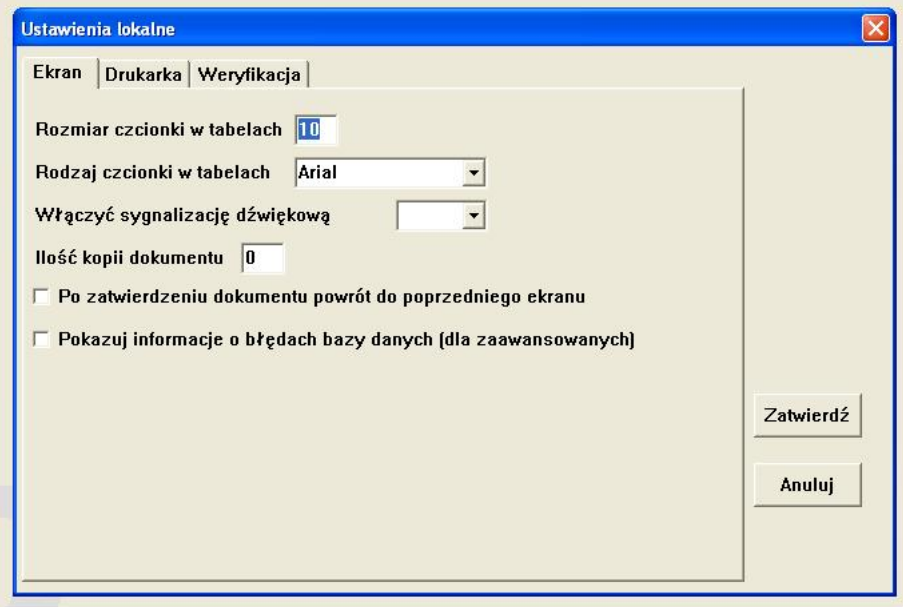

*Unique solution ID: #1248 Autor: Marek Wojnar Zaktualizowano: 2009-06-23 14:14*

> *Strona 1/1* **(c) 2024 syriusz <mdziedzic@syriusz.eu, mmoskwa@syriusz.eu>** URL: http://faq.syriusz.eu/index.php?action=artikel&cat=7&id=249&artlang=pl